# **SOCED** culturelles

# **ASTUCES MÉCONNUES DANS SLACK**

## **FORMATER LE TEXTE TOUT EN TAPANT**

Sachez qu'il est possible de formater le texte de votre message en même temps que vous le tapez : il suffit d'utiliser les astérisques et les traits de soulignement de part et d'autre de votre texte pour le mettre en \*gras\* ou en \_italiques\_ (gras ou *italiques*). Le texte se transformera au fur et à mesure que vous tapez.

# **CORRIGER RAPIDEMENT SON DERNIER MESSAGE**

Il suffit d'appuyer sur la flèche vers le haut dans n'importe quelle conversation pour commencer immédiatement à modifier le tout dernier message que l'on a envoyé. Aucun clic nécessaire!

#### **LES RAPPELS**

Quelqu'un vous a envoyé un message important, mais vous n'avez pas le temps de le traiter immédiatement? Pour éviter de l'oublier, vous pouvez demander à Slack de vous le rappeler dans 20

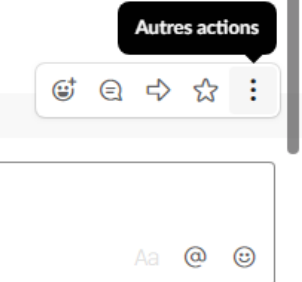

minutes, 1 heure, 3 heures, demain ou encore la semaine prochaine. Vous recevrez alors une notification au moment choisi. Comment faire? Il suffit de passer votre curseur sur le message en question, ce qui fera apparaître une petite boîte de dialogue à la droite du message, comprenant un emoji, une bulle, une flèche, une étoile et trois points. En cliquant sur les trois points, un menu apparaîtra, et il suffira de choisir l'option « me le rappeler », puis de choisir le moment qui vous convient.

Vous avez déjà plongé dans les eaux de Slack, mais vous doutez-vous à quel point elles sont profondes? Voici quelques trucs et astuces pour vous aider à exploiter tout le potentiel de cette application que vous sous-estimez peut-être!

Si vous devez rappeler quelque chose à quelqu'un, ou encore à l'entièreté d'une chaîne, vous pouvez également utiliser la commande « /rappeler ». Il suffit alors de taper dans n'importe quelle conversation « /rappeler à @Michel Tremblay de me rapporter mon livre demain » pour que Slackbot se charge de livrer le rappel demain à votre collègue Michel.

#### **CACHER LES GIFS ET LES FICHIERS**

Si les fichiers, aperçus de pages Web et autres gifs en tous genres nuisent à la lisibilité de votre espace Slack, vous pouvez à tout moment taper la commande « /réduire » pour les cacher, puis « /développer » pour les afficher de nouveau.

#### **AJOUTER UN MESSAGE À SES FAVORIS**

Si quelqu'un vous fait parvenir via Slack une information importante, vous pouvez utiliser la petite étoile de la boîte de dialogue

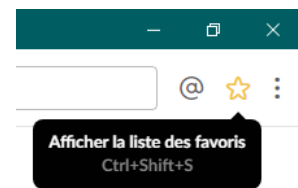

qui apparaît lorsque vous survolez le message avec votre curseur pour l'ajouter à vos favoris. Vos favoris sont ensuite regroupés dans la « liste des favoris », accessible au moyen de l'étoile située en haut en droite de chaque conversation. Cela vous permettra ensuite de retrouver l'information rapidement, même si la conversation s'est poursuivie.

## **FAIRE UN APPEL À TOUS.TES**

Simple et utile pour obtenir l'attention de tous.tes : tapez la commande @chaîne dans n'importe quelle chaîne pour que tous les membres soient notifiés de votre message.